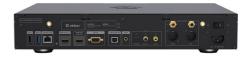

# **ZIDOO UHD5000 User Manual**

Home » Zidoo » ZIDOO UHD5000 User Manual

## **ZIDOO UHD5000**

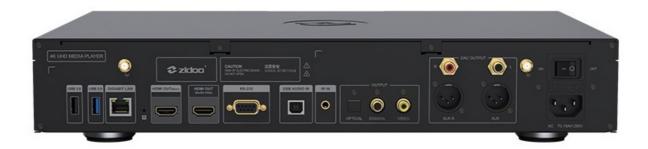

## **Contents**

- 1 Device interface
- 2 Specification
- **3 LOADING HARD DISK**
- **4 Connection with Device**
- 5 Boot initialization wizard
- 6 HDMI & DAC analog audio
- **7 SYSTEM UPDATE BY**

**OTA** 

- 8 Documents / Resources
- 9 Related Posts

## **Device interface**

Zidoo UHDS000 is equipped with multiple audio input/ output ports and data transmission ports. Please refer to the descriptions in this manual.

## 1. Front

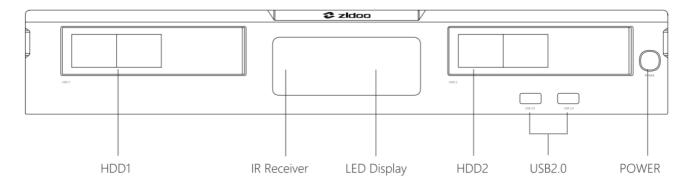

#### 2. Back

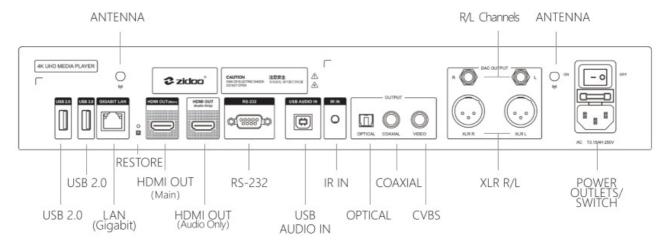

Antennas installation instruction: please install two antennas in the accessories box to the antenna interfaces shown in the diagram above.

#### **Notices:**

- \*Please load/change the hard disk after turning off the power. If it is a brand-new hard disk, please load it after formatting it.
- \*Please prevent the orifice of the cooling fan from being blocked.
- \*Do not touch any liquid in case the liquid runs into the inner part of the device and damages it.
- \*Any maintenance personnel who are not appointed are not allowed to open the case.

# **Specification**

| Chassis                      | Aviation aluminum alloy                                                                                                    |
|------------------------------|----------------------------------------------------------------------------------------------------|
| OS                           | Android 11                                                                                                    |
| CPU                          | Realtek RTD1619BPD ARM Cortex-A55(Quad-core)                                                                                                    |
| GPU                          | ARM Mali-G57                                                                                                    |
| Storage                      | 4GB DDR4+64GB eMMC                                                                                                    |
| Bluetooth                    | BT 5.2                                                                                                    |
| WiFi                         | 2.4G+5G dual band WiFi,802.11 a/b/g/n/ac/ax 2T2R, 802.11ax MIMO OFDM                                                                                        |
| Ethernet                     | 1*RJ-45(10/100/1000Mbps)                                                                                                    |
| HDMI Output                  | HDMI 2.1 ( 4K@60fps/12Bit/HDR/BT2 output +HDMI 1.4 (Audio Only audio passthrough) separate audio an d video output                                          |
| Video Decoding               | 4K@60p,AV1/HEVC/H.265 12Bit,HDR10,<br>HDR10+,Dolby Vision                                                                                                   |
| USB Audio Input              | Support Windows (7/10), Mac, Andr Input decoding format supports up to stereo DSD512, PCM 768KHz@3 2bit PCM                                                 |
| Other Audio Ports            | 1*Optical,1*Coaxial,1*RCA L/R,XLR L/R balanced                                                                                                    |
| Audio Decoding               | Hi-Fi decoding solution (XMOS + ESS 9068 DAC) Support DSD, MQA decoding                                                                                     |
| PCM Decoding Formats         | Sampling frequency:44.1 kHz,48 kHz,88.2 kHz,96 kHz,176.4 kHz,192 kHz,352.8 kHz,384 kHz,768 KHz Bit w idth:16 Bit,24 Bit,32 Bit                              |
| DSD Decoding Formats         | Sampling frequency: 2.8224 MHz (DSD64),5.6448 MHz (DSD128),11.2896 MHz (DSD256),22.5792 MHz (DSD512 Native mode)Bit width:1Bit                              |
| Analog Audio Characteristics | 1* Optical, 1* Coaxial, 1*RCA left/right channels, XLR I eft/right channels balance                                                                         |
| Analog Audio Characteristics | Frequency range:20Hz-20KHz +/-0.35dB; SNR:> 128d BrA;THD+N:< 0.00014% ;Output level:(XLR) 5.0±0.4V rms. (RCA) 2.0±0.2Vrms;DNR:> 125dB; Crosstalk:> 1 35dBrA |
| Power Supply                 | 100-240V ~ ,50/60Hz,Max 0.3A                                                                                                    |
| SATA                         | 2*SATA3.0 and 3.5" HDD bay (HDD is not included)                                                                                                    |
| Other Ports                  | 1*IR in,1*RCA composite video connector, 1*RS-232, 1*USB3.0,3*USB2.0                                                                                        |

# **LOADING HARD DISK**

UHD5000 has two 3.5 inches HDD bays with built-in high-speed SATA jacks, Please slowly push 3.5 inches hard disk with SATA interface toward HDD bay without any tools (Hard Disk support 16TB Maximum)

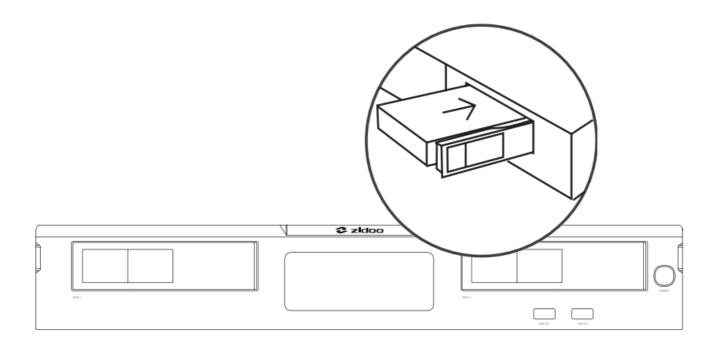

#### Notice:

Please do not load or change the hard disk when powering on and in order to avoid damage the disk and data. This device support hard disk formats:EXT3,EXT4,NTFS, FAT32,EXFAT.

## **Connection with Device**

#### HDMI connects to the TV.

UHDS000 have two ways to connect HDMI. One is stand-up output mode and another one is Double output mode.

1. Cut off the power of the device. Please make sure the power of both the TV and Media Player are off.

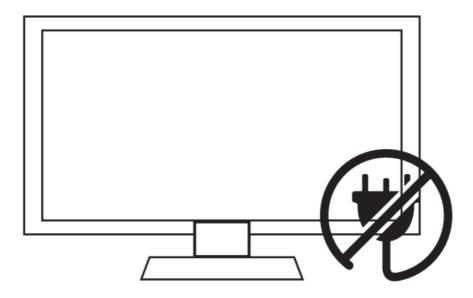

2. **Stand-up Output mode:** While the power of TV and Media Player is off, insert one end of HDMI cable into HDMI OUT and insert the other end into HDMI IN port.

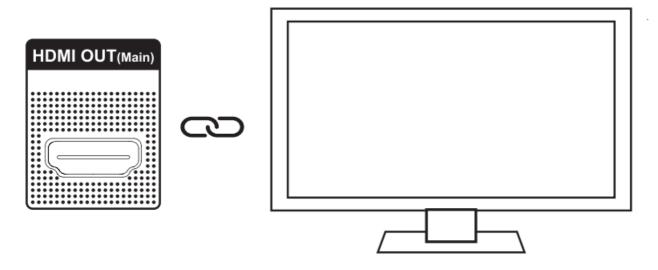

3. Double Output mode (audio and video separate output): please shutdown both TV and Media Player, then connect one HDMI cable from HDMI OUT AUDIO ONLY port to amplifier while connect the other HDMI cable from HDMI OUT MAIN port to TV.

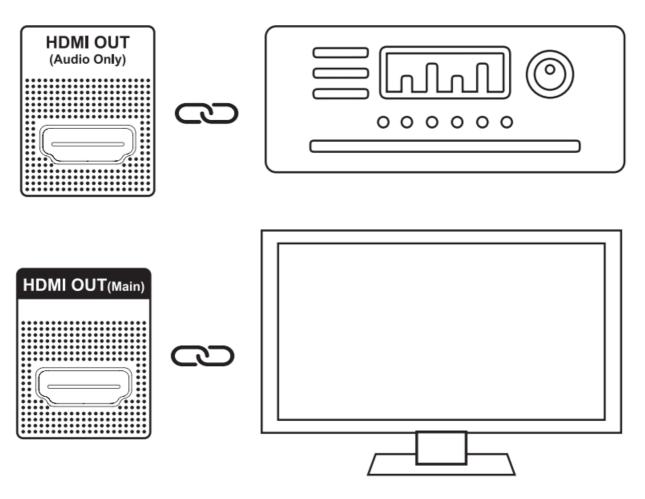

4. Connect with the power. This device is equipped with suitable AC power adapter. Please connect the head of AC power adapter to the AC power input port of this device, then insert the plug of AC power line into the alternating current socket of 110-120/220-240V.

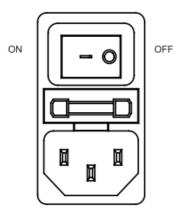

AC T3.15AH 250V

5. Turn on device by pressing the power button on the right side of the front panel or pressing power button on remote control.

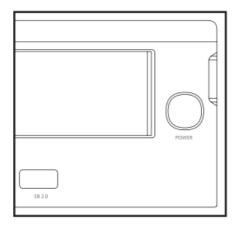

6. Corresponding video source is selected by TV.

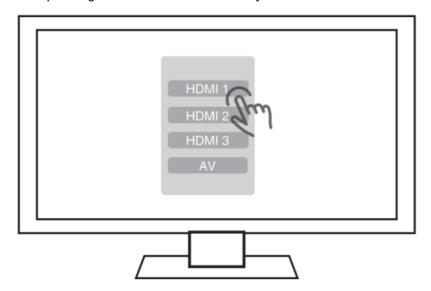

#### Connect AV cable with the TV

The connection method is same as that of HDMI cable. Please connect the AV cable before energizing.

## **Boot initialization wizard**

Before using the machine formally, the system will perform the initial setup. Please set according to devices and requirements to get the best visual experience.

1. System language selection, screen zoom, time zone setting

Choose the system language according to your language habit.

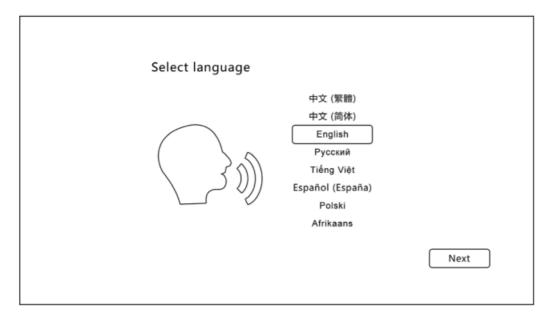

Press the UP and DOWN buttons on remote control to adjust screen display area.

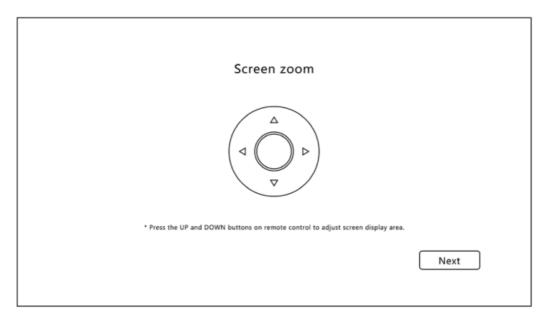

Select the time zone for the system according to your location.

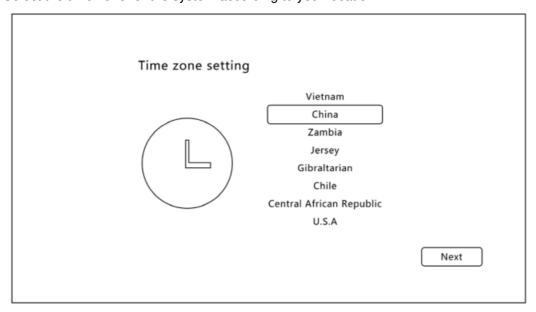

# 2. Bluetooth Match-Up

Let remote controller be aligned with media player and press Page-Down KEY and Menu KEY at the same

time for least 5 second until indicator light blinking. The light will be off after matching successfully.

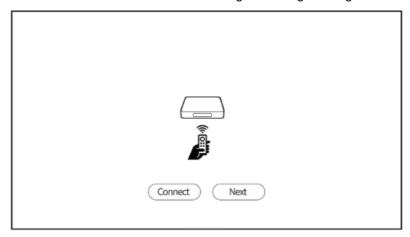

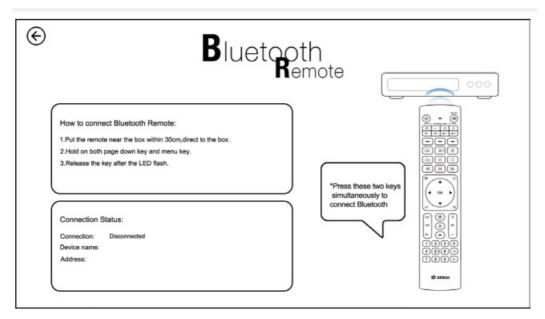

## 3. Network Setting

Configure network to connect device with network quickly.

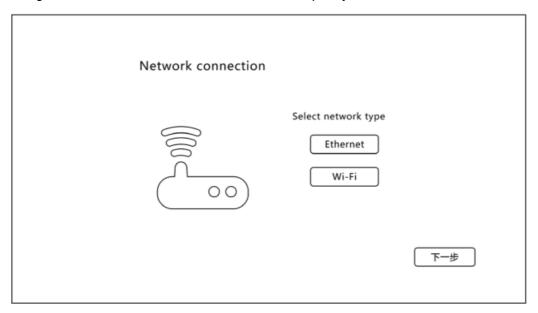

WIFI: choose network SSID, input password and connect WIFI.

**Ethernet:** plug in the network cable to connect the network automatically.

# 4. Select output mode

Please select the corresponding mode according to your needs, then it will finish relevant setting.

Wizard mode: select the corresponding option according to your usage environment and device connection.

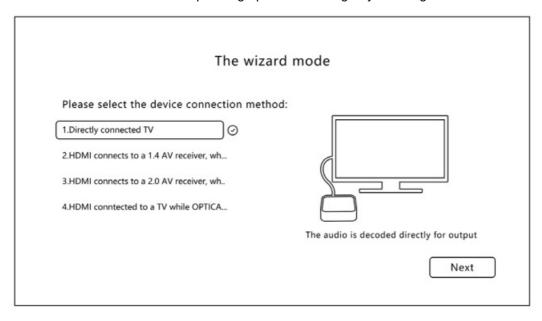

**Expert mode:** The audio and video output is customized by users, it is recommended for professionals.

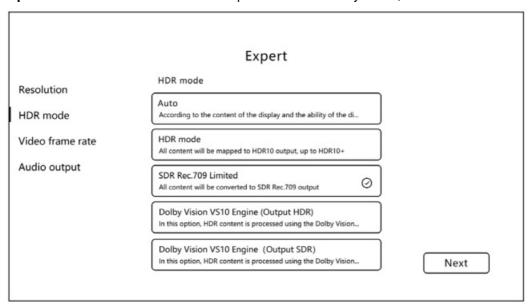

# 5. The key definition

Define the corresponding functions for number keys, timing key, subtitle key, audio key, up and down keys and page keys on the remote control according to your usage habits.

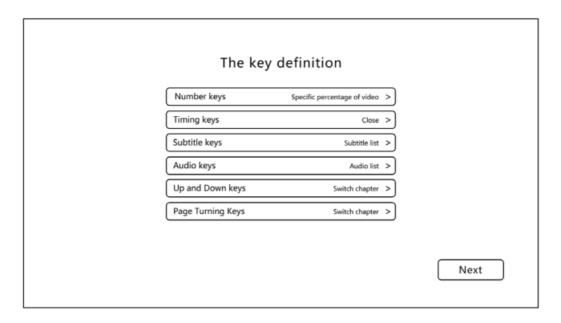

After completing settings above, please follow prompts and click "Next" to finish initial setup. Enjoy Zidoo audio visual feast!

# **HDMI & DAC analog audio**

#### 1. Source In

It is needed to turn on Source In to connect speakers via analog XLR balance or RCA port.

Turning this switch on will be decoded by the XMOS output (DSD passthrough) to the DAC for highest native DSD 512 and PCM 7 68 high-sampling. There is no sound from HDMI and SPDIF when DAC Audio switch turns on.

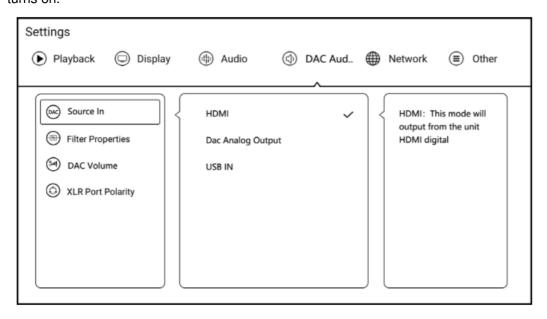

## 2. Filtering Features

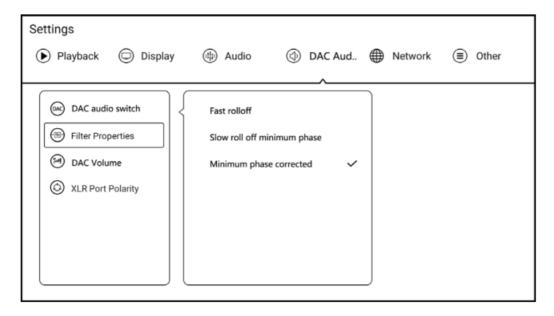

## 3. Analog Audio Volume

This setting is only for DAC decoder, audio value is DAC Decoder volume value.

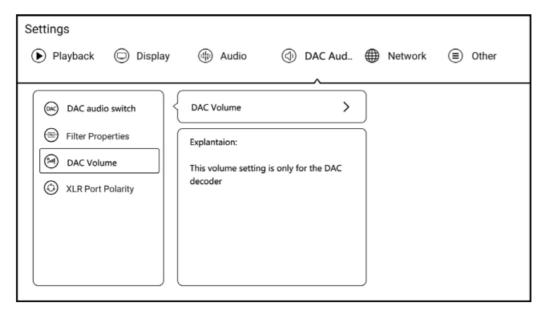

## 4. XLR Port polarity

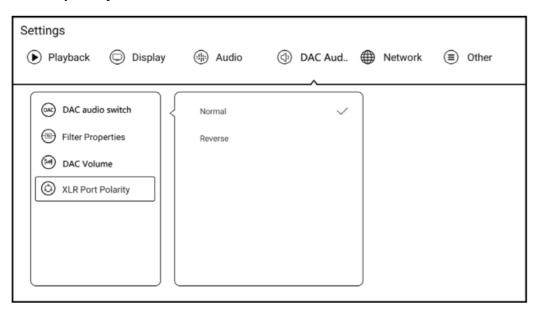

Zidoo will update the firmware from time to time.

Find the update icon in APPs and click it, online update and local update are supported. After ticking "Automatically check online upgrade", you will receive the prompt for the latest firmware update automatically.

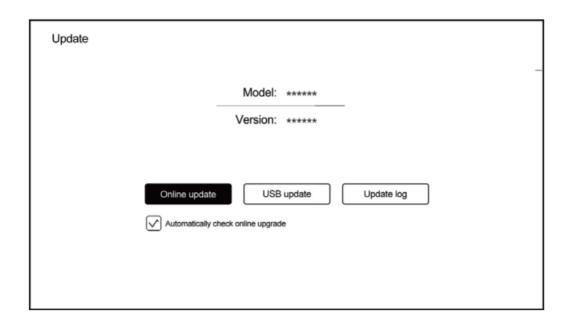

# 1. Online Update

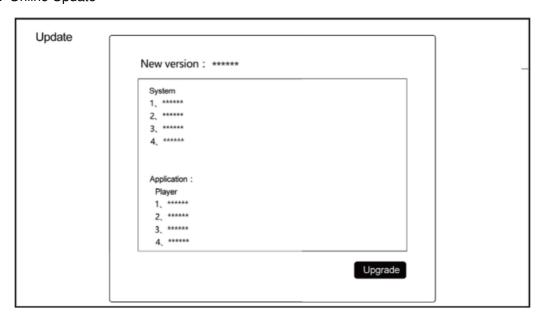

# 2. Local update

Users can download the update file on the forum or official website and update firmware by local update. Copy the downloaded update file to USB disk. Click "local update" to select the update file.

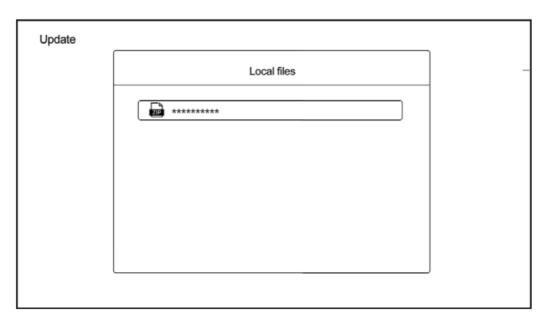

Download the update file by online update or local update. Click "update" to update.

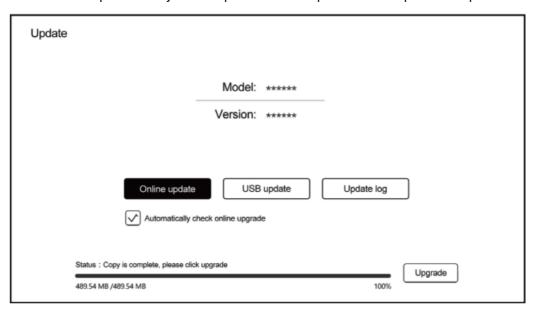

The system will automatically check the update file whether is complete or not.

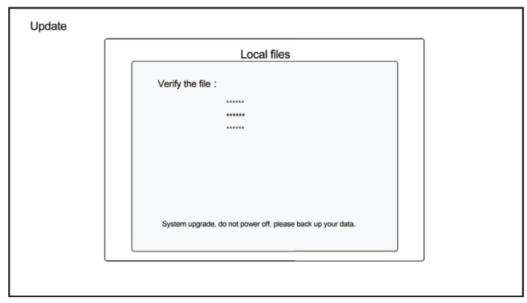

**Note:** System will upgrade automatically, please do not power off.

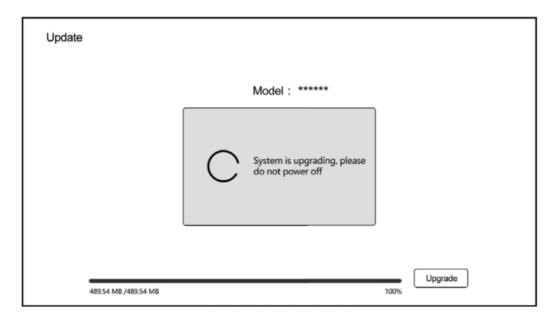

Once the update is completed, the system will automatically be restarted.

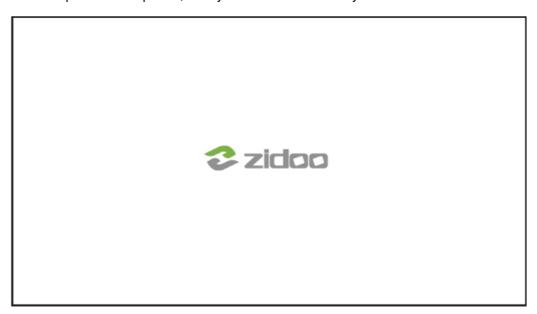

# Special note:

To guarantee user experience, Zidoo will update the firmware irregularly.

Therefore, this manual may not be totally in line with the product.

## Warning notice:

- 1. The equipment shall not be subjected to water splashing or water drop, and shall not be placed on the device such as a vase, which is full of liquid.
- 2. The disconnecting device of this product is the power plug. The socket provided to this product should be installed near the product, and should be easy to operate and cannot be blocked by other objects.
- 3. This product is classified as I equipment, and it must have grounding measures inside the time box.

#### **Guarantee Item**

- (1) One year guarantee from date of purchased(not including fittings).
- (2) All of damage by man-made(tear open the housing, tear off the sticker, un normally using), or losing this card, we will not guarantee.

Thank you for choosing products of Zidoo. Friend us on WeChat or Weibo to communicate and share with us.

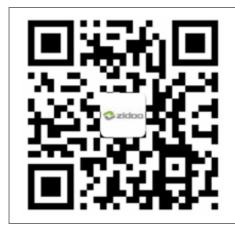

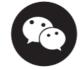

**zidoo** WeChat Official Account

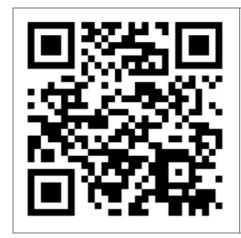

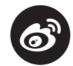

Weibo Account

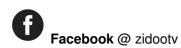

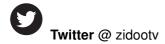

If you need more assists, please visit user forum of the official website of Zidoo for consultation.

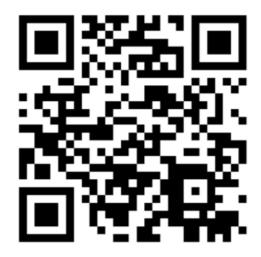

Official website: www.zidoo.tv

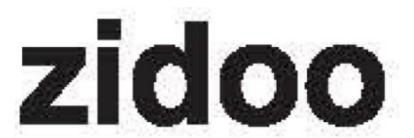

#### **Documents / Resources**

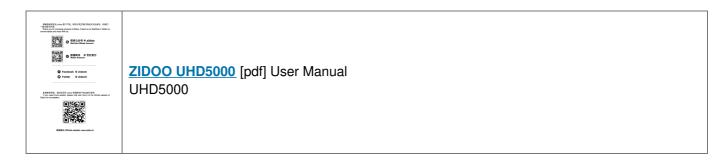

Manuals+,